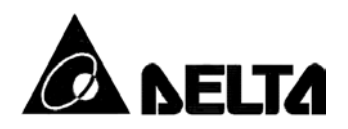

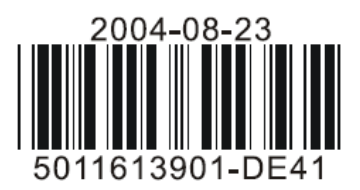

# **DVP04AD-S**

*Модули аналоговых входов для котроллеров Delta DVP серии S* 

# **Руководство по эксплуатации**

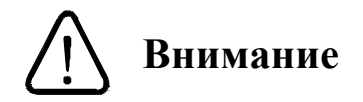

- Перед использованием модулей аналоговых входов внимательно ознакомьтесь с данным Руководством.
- Подключение и эксплуатацию модулей аналоговых входов должен осуществлять только квалифицированный персонал.
- Данное Руководство содержит информацию по электрической спецификации, компоновке, установке и подключению.
- Модули выпускаются в незащищенном корпусе, поэтому необходимо строго соблюдать требования к месту установки, которое должно быть свободным от пыли, влажности, электрических потенциалов и вибраций. Также, необходимо обеспечить защиту устройства от доступа неквалифицированного персонала (т.е. шкаф должен запираться на специальный ключ). В противном случае может произойти необратимая порча изделия.
- Не прикасайтесь к внутренним микросхемам в течение 1 минуты после снятия питания во избежание удара током.
- Обеспечьте правильное заземление модулей с целью должной защиты от помех.

#### 1. Обшая часть

#### 1.1 Назначение модулей

Спасибо за выбор оборудования компании Delta Electronics. Устройства типа DVP04AD-S представляют собой модули аналоговых входов, которые могут работать в потенциальном или токовом режимах. Данные изделия могут выступать в качестве модулей расширения для котроллеров серии DVP-S(SA/SX/SC/SV), крепясь непосредственно к нему, или использоваться как модули удаленного сбора данных, обмениваясь данными по RS485 и протоколу Modbus. В обоих случаях модули требуют отдельного источника питания. Диапазон сигнала на входе в потенциальном режиме +/- 10 VDC (разрешение 1,25 мB), в токовом режиме  $+/- 20$  мА (разрешение 5 мкА).

#### 1.2 Маркировка

Расшифровка шильдика

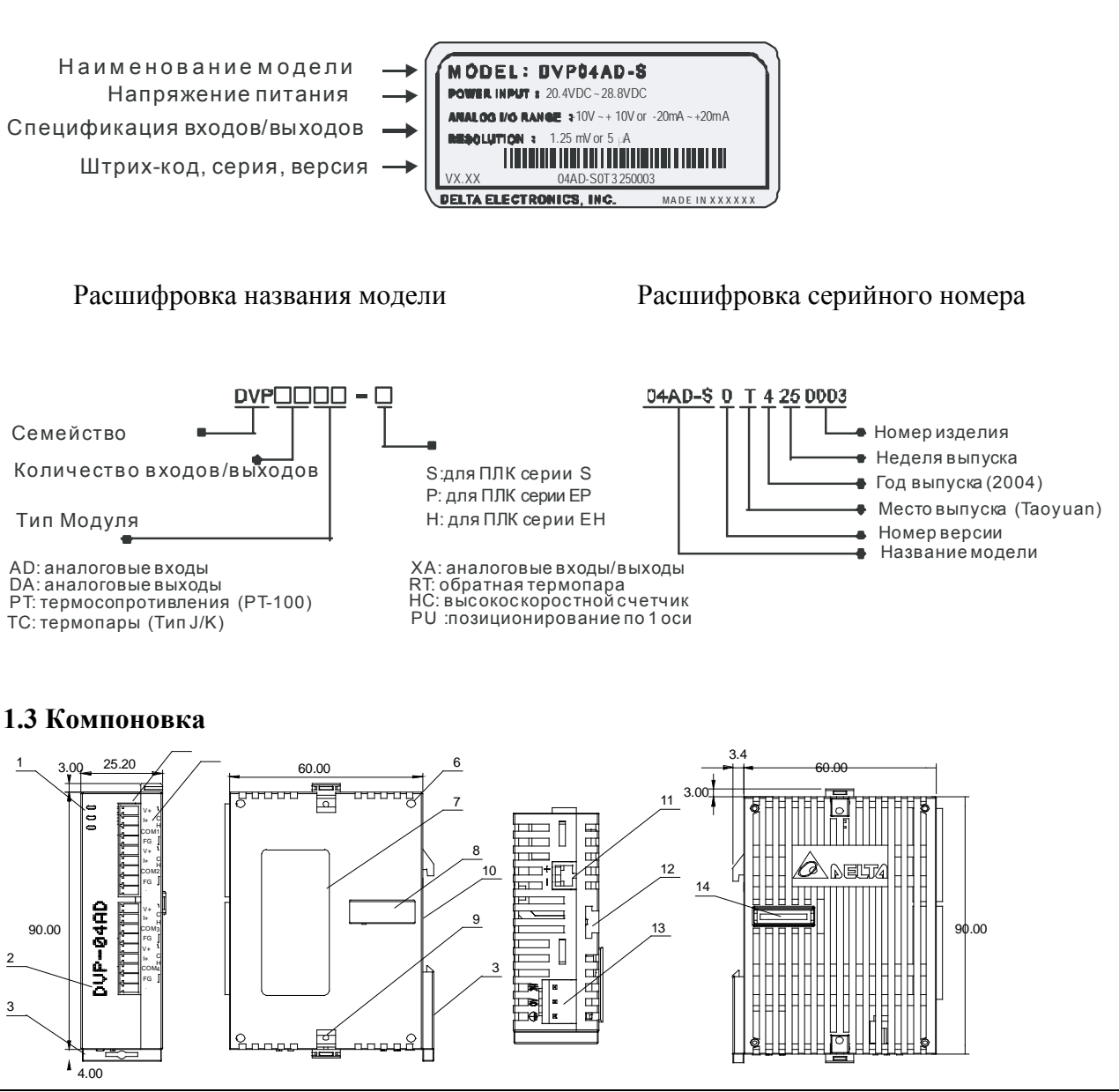

- 1. Индикаторы состояния (Питание, Работа, Ошибка)
- 2. Наименование модели
- 3. Клипса для фиксации на DIN-рейке Штырек механической фиксации модуля
- 4. Клеммы входов/выходов
- 5. Индикаторы входов/выходов
- 6. Гнездо механической фиксации модуля
- 7. Заводской шильдик
- 8. Гнездо с разъемом для подключения модуля
- 9. Защелка фиксации модуля с другим модулем
- 10. Углубление под DIN-рейку
- 11. Коммуникационный порт RS485
- 12. Направляющая для крепления модуля
- 13. Разъем подключения питания
- 14. Гнездо с разъемом для подключения модуля

#### **1.4 Схема подключения**

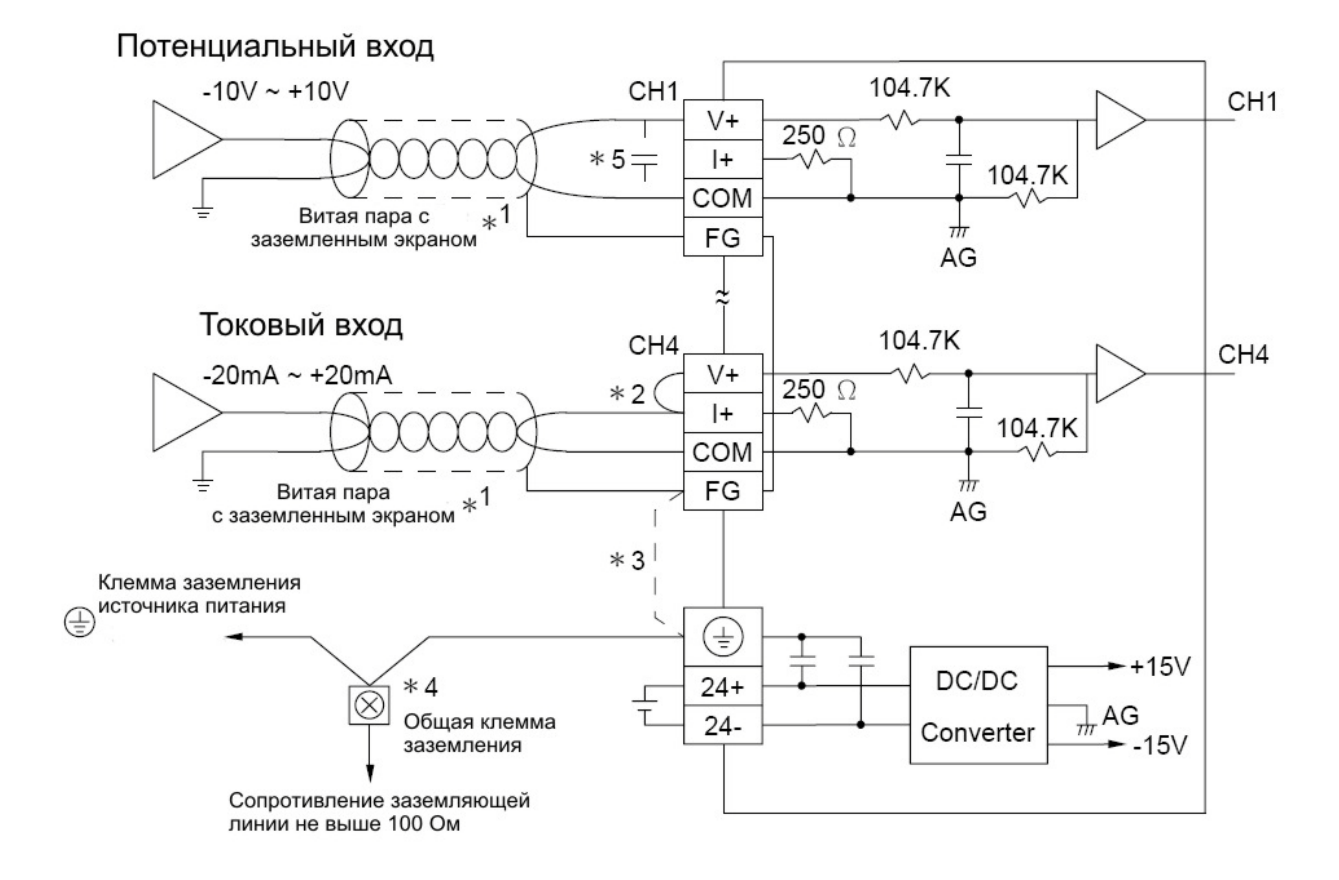

## *Комментарии:*

- 1. Прокладывайте провода с аналоговыми сигналами отдельно от силовых кабелей и используйте экранированную витую пару. Экран необходимо заземлить.
- 2. При подключении токового сигнала необходимо соединить перемычкой (закоротить) клеммы V+ и I+.
- 3. Если уровень помех очень высок, то соедините клемму FG с клеммой заземления.
- 4. Подсоедините к общей клемме заземления клемму заземления источника питания, клемму заземления аналогового модуля, а также корпус установки.
- 5. Если на провод с аналоговым сигналом наводятся слишком большие помехи, то подсоедините между витыми парами конденсатор емкостью 0,1 ~ 0,47 мкФ, 25 V.

Внимание: Не подсоединяйте никаких проводов к клеммам, обозначенным черной точкой.

#### **1.5 Расположение сигнальных контактов на лицевой стороне модулей**

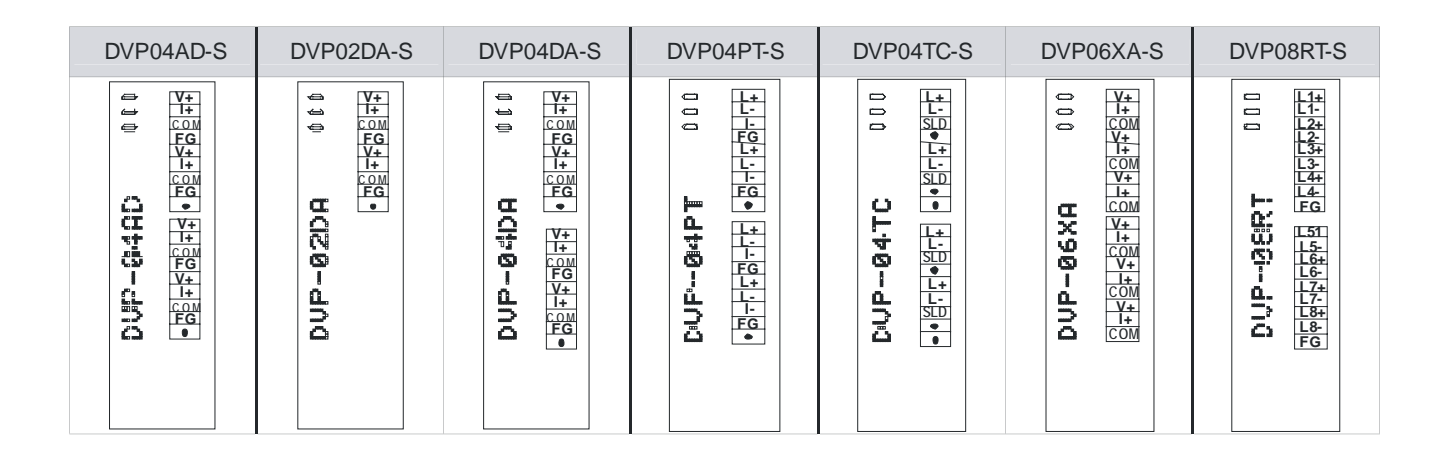

#### **2. Спецификация**

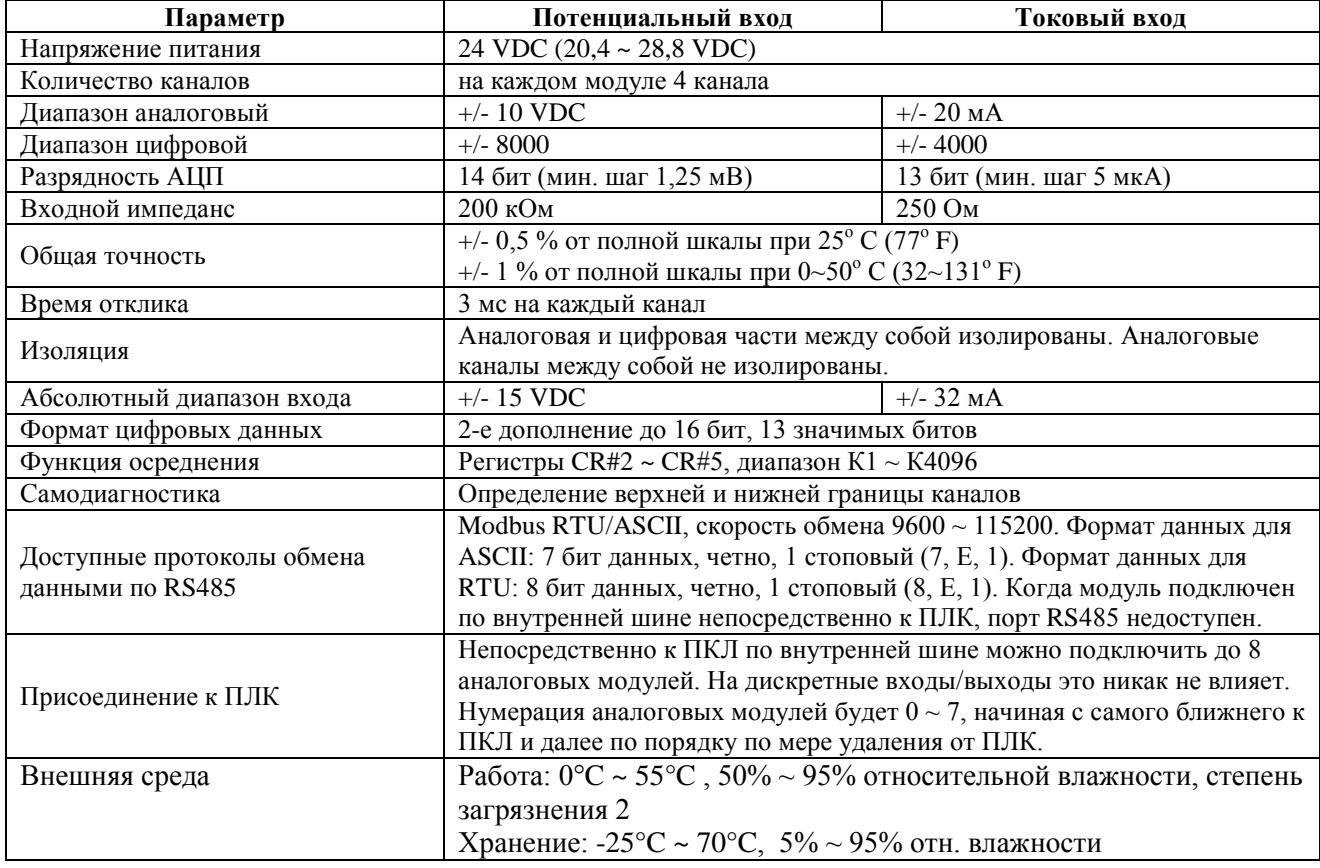

# **3. Регистры управления (CR, Control Registers)**

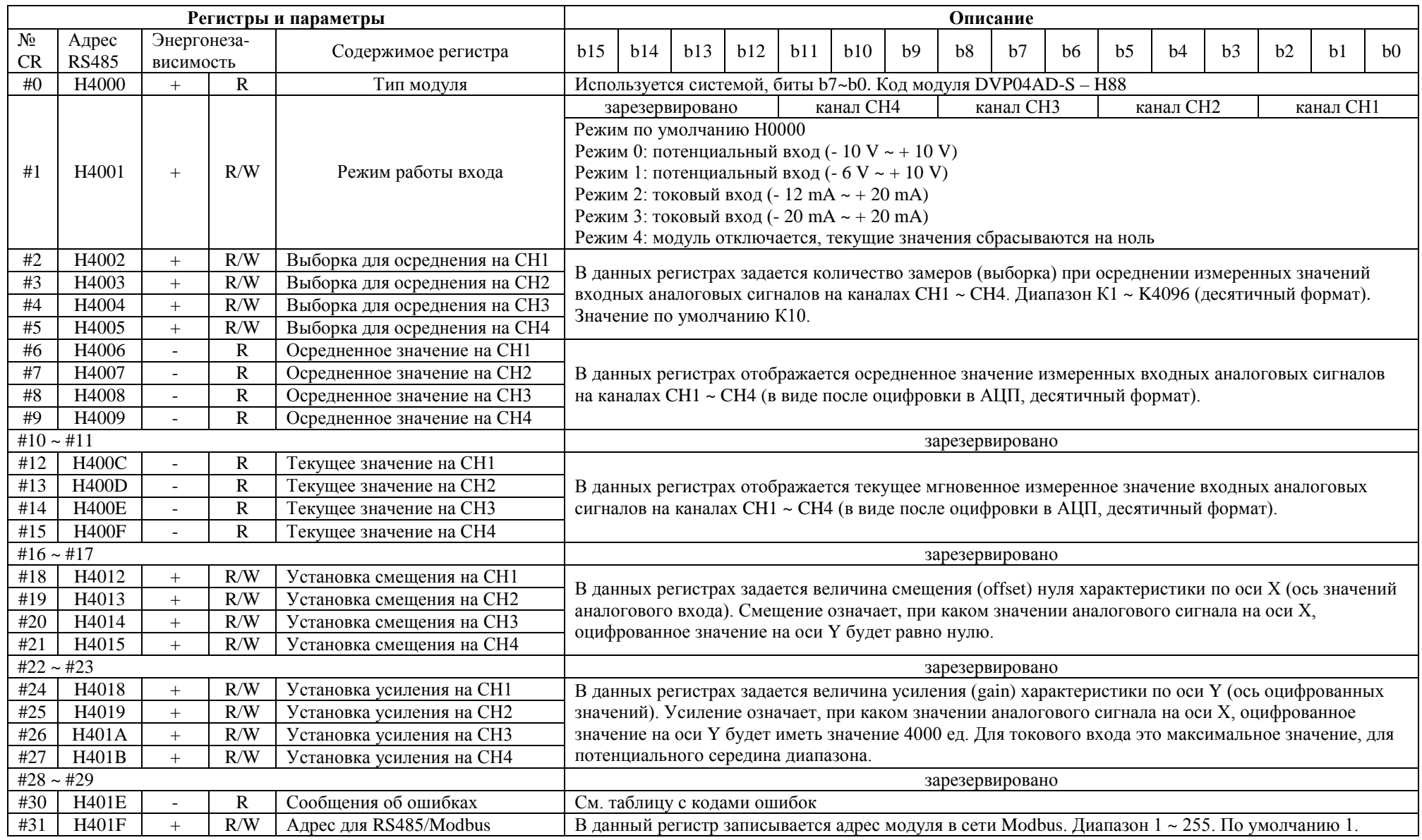

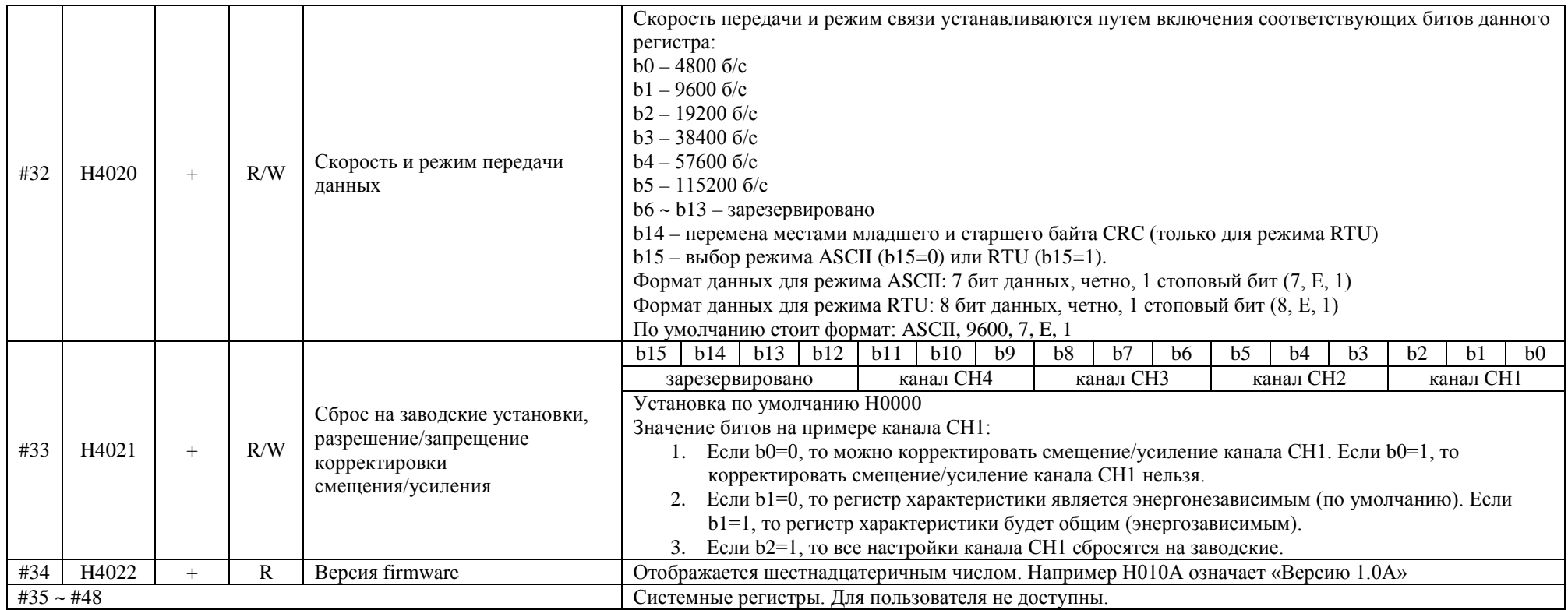

#### *Условные обозначения:*

«+» значит регистр энергонезависимый «–» значит регистр общий (энергозависимый) «R» означает, что данный регистр только для чтения командой FROM или RS485 «R/W» означает, что регистр можно как читать командой FROM или RS485, а так и записывать в него данные командой ТО или RS485

#### *Комментарии к регистрам управления:*

В регистре CR1#1 режимы для каждого канала устанавливаются индивидуально. Каждому каналу отведено 3 бита. Для установки режимов необходимо заполнить каждый бит своим значением и записать получившееся шестнадцатеричное число в регистр.

Например: Канал СН1 режим «0» (b2~b0=000), Канал СН2 режим «1» (b5~b3=001), Канал СН3 режим «2» (b8~b6=010), Канал СН4 режим «3» (b11~b9=011).

Получается следующая последовательность: 011010001000, что в шестнадцатеричном формате дает число Н0688, которое и нужно записать в регистр CR1#1. Биты b15~b12 не используются.

При задании значений смещения/усиления используется специальная внутренняя единица: Минимальный шаг оцифровки (МШО, в оригинале LSB). Данная единица получается путем деления аналогового диапазона на цифровой. Для потенциального входа: 1 МШО = 10 В/8000 = 1,25 мВ Для токового входа: 1 МШО = 20 мА/4000 = 5 мкА

Тогда, при выражении в МШО, диапазон смещения для потенциального входа составит:  $-5 B \sim + 5 B$  (-4000 МШО ~ +4000 МШО), а для токового входа:  $-20 MA \sim +20 MA$  (-4000)  $MIIIO \sim +4000 MIIIO$ 

Диапазон значений усиления для потенциального входа составляет: - 4 В  $\sim$  + 20 В (-3200 МШО  $\sim$  +16000 МШО), а для токового входа: - 16 мА  $\sim$  + 52 мА (-3200) МШО ~ +10400 МШО)

*Единицу МШО нельзя путать с цифровым диапазоном!!! МШО откладывается по аналоговой оси Х, а цифровой диапазон по оси Y.*

Для сохранения достаточной разрешающей способности АЦП, разность значений усиления и смещения должна лежать в следующих пределах: потенциальный вход: +800 МШО ~ +12000 МШО токовый вход: +800 МШО ~ +6400 МШО.

В противном случае изменения сигнала будут идти с недопустимо большим шагом и разрешающая способность АЦП будет слишком маленькой.

# **4. Настройка рабочей характеристики АЦП**

Модули DVP04AD-S позволяют настраивать рабочую характеристику АЦП в зависимости от типа используемого источника аналогового сигнала (датчика и т.п.). Для этого используются два параметра: смещение (offset) и усиление (gain).

Под смещением понимается значение на аналоговой оси Х, которому соответствует нулевое значение на цифровой оси Y.

Под усилением понимается значение на аналоговой оси Х, которому соответствует значение 4000 ед. на цифровой оси Y. Для токового входа это максимальное значение. Для потенциального входа это середина цифровой оси.

Используя различные комбинации смещения и усиления можно задать практически любую рабочую характеристику для общепринятых диапазонов аналоговых сигналов.

Конкретные значения смещения и усиления задаются по оси Х с помощью специальных единиц – минимальный шаг оцифровки (МШО), который получается путем деления цифрового диапазона на аналоговый.

Для потенциального входа: 1 МШО = 10 В/8000 = 1,25 мВ Для токового входа: 1 МШО = 20 мА/4000 = 5 мкА

Например, если Вам необходимо задать смещение в 1 мА, то для этого нужно 1 мА разделить на 5 мкА = 200 МШО. Для потенциального входа 1 В = 800 МШО.

#### *Настройка токового входа*

В качестве примера рассмотрим, как настраивается характеристика для двух наиболее распространенных вариантов токового входа: 4-20 мА (Режим 2) и 0-20 мА (Режим 3).

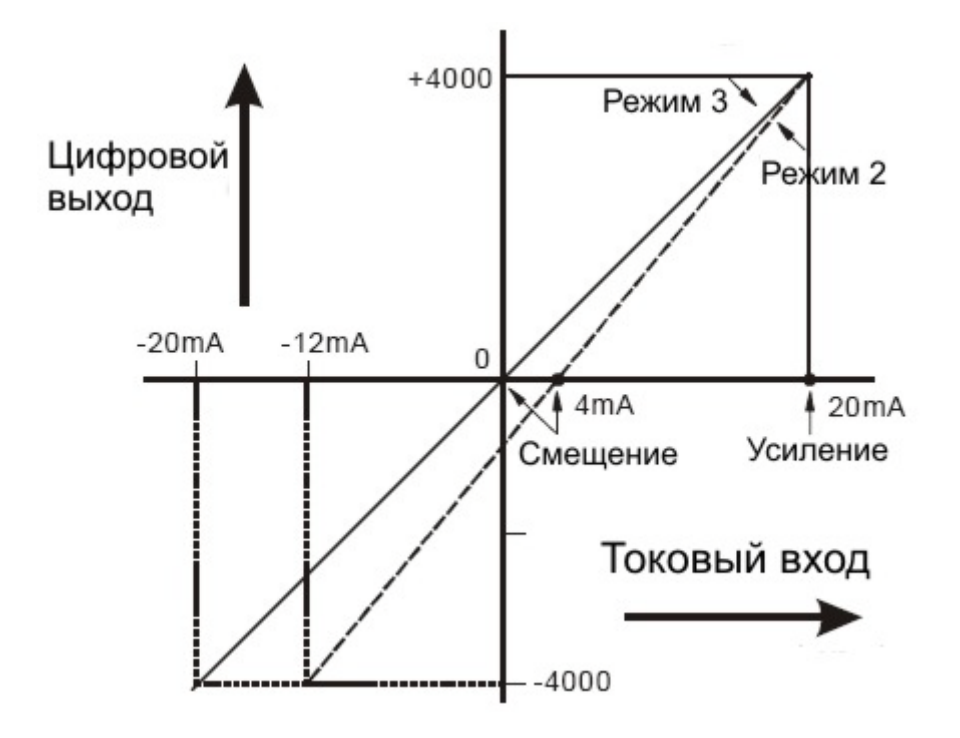

При выборе какого-либо из режимов в регистре управления CR#1, в регистры смещения и усиления записываются соответствующие значения.

Для Режима 2 это будут: смещение – 4 мА (800 МШО), усиление – 20 мА (4000 МШО)

Для Режима 3 это будут: смещение – 0 мА (0 МШО), усиление – 20 мА (4000 МШО)

Если необходимо задать свои значения смещения и усиления, то надо выбрать Режим 3 в регистре управления, а затем записать требуемые значения смещения и усиления в соответствующие регистры. В данном случае при повторном выборе Режима 3 заданные значения смещения и усиления не сбросятся.

Например, если необходимо задать рабочую характеристику как 2-15 мА, то для этого необходимо в управляющем регистре CR#1 выбрать Режим 3, смещение задать К400, а усиление задать К3000.

# *Внимание*

Необходимо иметь ввиду, что при снижении аналогового сигнала ниже заданного смещения, в регистре текущего значения появятся числа с отрицательным знаком, а не ноль. В ряде случаев это может иметь негативные последствия для работы технологической установки и в программе контроллера необходимо принять соответствующие меры.

## *Настройка потенциального входа*

В качестве примера рассмотрим, как настраивается характеристика для двух наиболее распространенных вариантов потенциального входа: 0-10 В (Режим 0), 2-10 В (Режим 1).

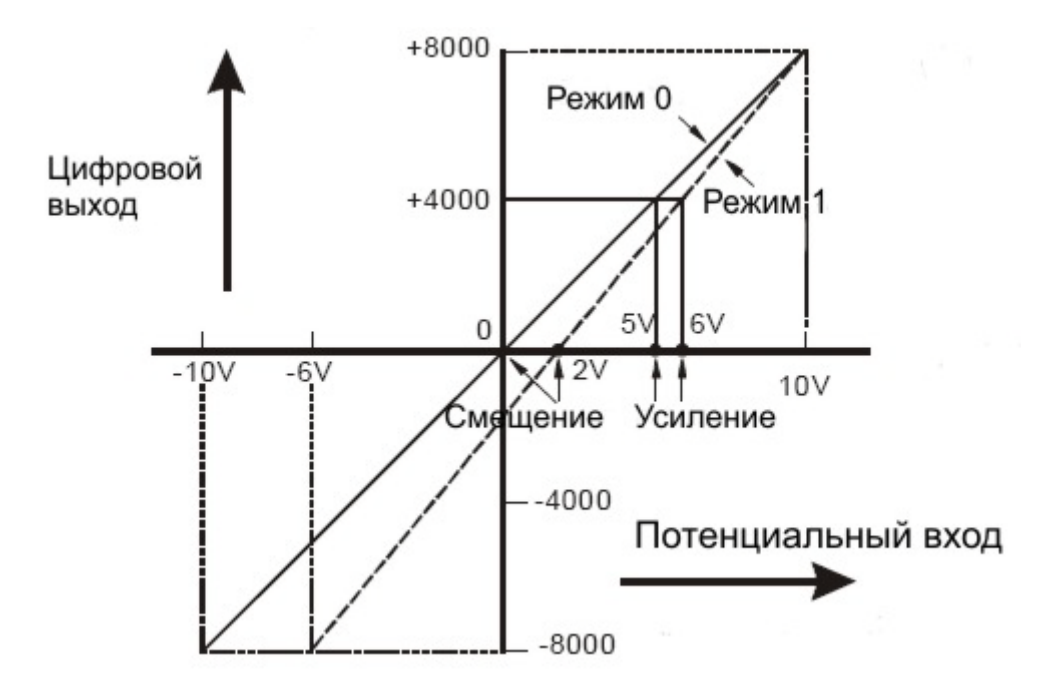

При выборе какого-либо из режимов в регистре управления CR#1, в регистры смещения и усиления записываются соответствующие значения.

Для Режима 0 это будут: смещение – 0 В (0 МШО), усиление – 5 В (4000 МШО)

Для Режима 1 это будут: смещение – 2 В (1600 МШО), усиление – 6 В (4800 МШО)

# Пример 1.

Установка для канала 1 (СН1) значения смещения на 0 В, а усиления на 2,5 В.

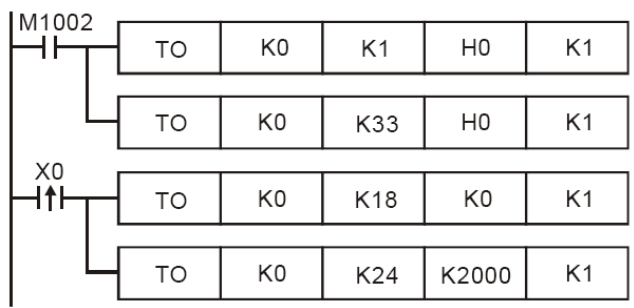

При замыкании М1002 в модуль с номером «0» записывается в регистр CR#1 значение Н0, тем самым устанавливая для всех каналов Режим 0, т.е.  $-10 B \sim +10 B$ .

В регистр CR#33 записывается значение Н0, тем самым разрешая изменение смещения и усиления.

При замыкании Х0 в регистр CR#18 записывается значение смещения К0 (0

МШО), а в регистр CR#24 записывается значение усиления К2000 (2000 МШО), т.е. 2,5 В. В данном случае рабочая характеристика проходит через ноль координат (смещения нуля нет), середине цифрового диапазона (4000 ед.) соответствует 2,5 В на потенциальном входе. Предельному значению цифрового диапазона (8000 ед.) в данном случае будет соответствовать примерно 4,4 В на потенциальном входе. Для точного определения максимума необходимо строить точный график. В общем случае для потенциального входа всегда необходимо строить график по точке пересечения оси Х и максимальному значению, соответствующему 8000 ед. цифровой шкалы, а затем из графика определить точку середины диапазона и выставить соответствующее усиление.

## Пример 2.

Установка для канала 2 (СН2) значения смещения на 2 мА, а усиления на 18 мА.

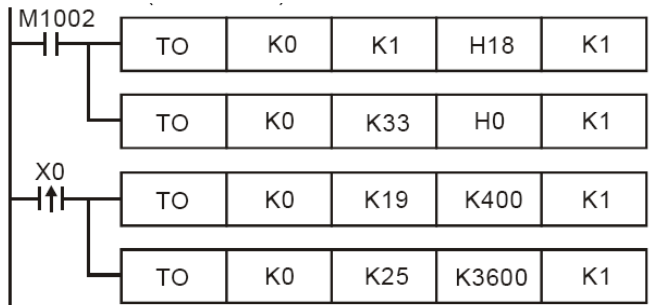

При замыкании М1002 в модуль с номером «0» записывается в регистр CR#1 значение Н18, тем самым устанавливая для канала 2 Режим 3, т.е.  $-20$  мА  $\sim$  + 20 мА.

В регистр CR#33 записывается значение Н0, тем самым разрешая изменение смещения и усиления.

При замыкании Х0 в регистр CR#19 записывается значение смещения К400

(400 МШО), т.е. 2 мА, а в регистр CR#25 записывается значение усиления К3600 (3600 МШО), т.е. 18 мА.

В данном случае рабочая характеристика пересекает ось Х в точке 2 мА, а максимальному значению цифрового диапазона (4000 ед.) соответствует 18 мА на токовом входе.

Как видно из вышеприведенных примеров работать с токовым входом существенно удобней, так как при установке усиления максимум цифрового диапазона соответствует требуемому максимуму аналогового диапазона.

Для конфигурирования модуля можно использовать среду программирования контроллеров WPLSoft, подключившись к модулю через его порт RS485 с помощью конвертора. В программе WPLSoft необходимо использовать Мастер модулей расширения (Extension Module), это самая правая иконка в панели операндов и Мастеров.

# **5. Коды ошибок**

Коды ошибок можно считать из регистра CR#30 и сверить с таблицей, приведенной ниже:

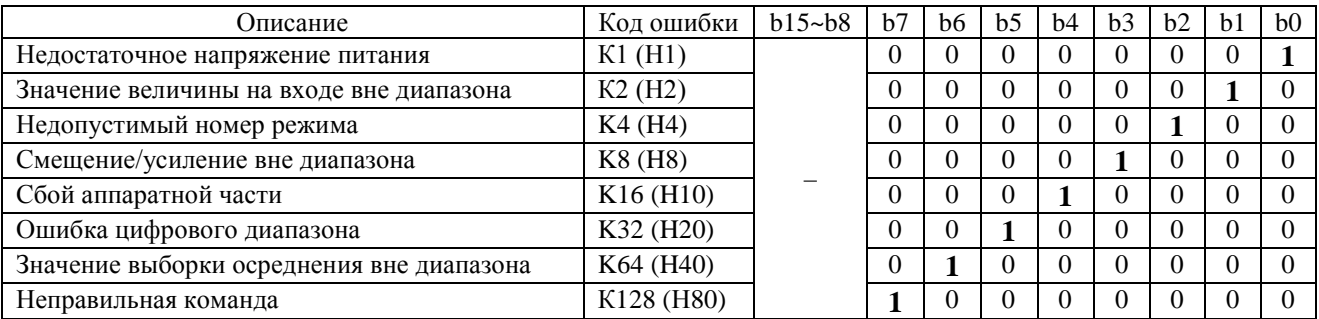

#### **6. Первичная инициализация**

При включении модуля необходимо удостоверится в его корректной работе. Для этого нужно проконтролировать индикацию, а также предусмотреть в программе определенный блок.

Оценка работоспособности модуля по состоянию индикаторов:

- 1. При подаче питания должен загореться индикатор POWER, а также на 0,5 сек. индикатор ERROR, после чего оно должен погаснуть.
- 2. В случае нормального напряжения питания индикатор POWER должен гореть постоянным зеленым светом, а индикатор ERROR не должен светиться. При снижении напряжения питания ниже 19,5 VDC индикатор ERROR начнет непрерывно мигать до тех пор, пока не восстановится должный уровень напряжения питания.
- 3. Если модуль подключен по внутренней шине к контроллеру, то при переводе ПЛК в режим РАБОТА на модуле должен загореться индикатор A/D.
- 4. При получении первой команды по RS485 на модуле должен загореться индикатор  $A/D$ .
- 5. Если какой-либо из рабочих параметров АЦП выйдет за допустимый диапазон, то начнет мигать индикатор ERROR.

С целью удостовериться в правильности инициализации модуля контроллером, в программу ПЛК будет полезно добавить следующий программный модуль:

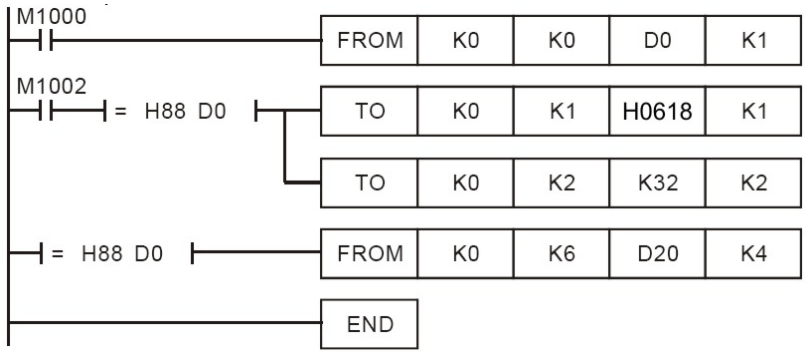

При замыкании М1000 происходит чтение кода типа модуля с целью удостоверится, что это DVP04AD-S. Его код Н88.

При замыкании М1002 и если код модели Н88, то осуществляется запись числа Н0618 в управляющий регистр CR#1, что переводит каналы 1 и

3 в режим 0, а каналы 2 и 4 в режим 3. Также выборка осреднения каналов 1 и 2 устанавливается в 32 замера. И при условии, что код модуля Н88, осуществляется чтение текущего значения всех 4-х каналов с записью данных в 4 последовательных регистра, начиная с D20, т.е. D20~D23.

# 7. Инструкции чтения и записи модулей FROM/TO

Когда модули подсоединены непосредственно к контроллеру, то по внутренней шине можно осуществлять чтение/запись управляющих регистров модулей. Инструкция FROM используется для чтения управляющих регистров, а инструкция ТО служит для записи данных в управляющие регистры.

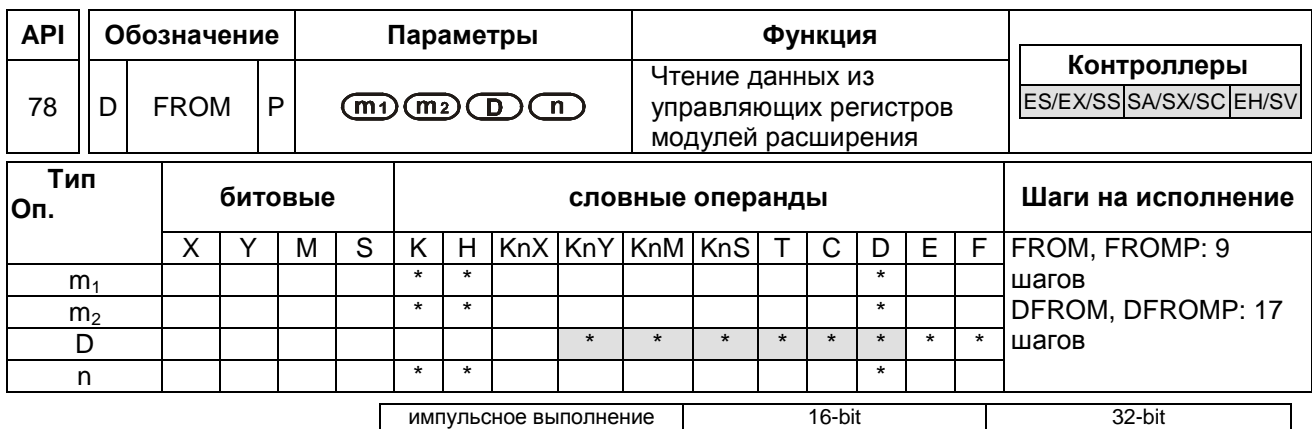

ESEXSSSSASXSCEHSVESEXSSSASXSCEHSVESEXSSSASXSCEHSV

Параметры:

 $m_1$  – порядковый номер модуля относительно контроллера

 $m<sub>2</sub>$  – номер управляющего регистра CR# для чтения

 $D$  – номер начального операнда контроллера, куда будут записываться данные

n - количество последовательных регистров, которые будут прочитаны инструкцией FROM

Комментарии:

- 1. Диапазон параметра m<sub>1</sub> (16 бит и 32 бит): для ES/EX/SS/SA/SX/SC 0 ~ 7; для EH/EH2 – 0 ~ 255; для SV – 0 ~ 107.
- 2. Диапазон параметра m<sub>2</sub> (16 бит и 32 бит): для ES/EX/SS/SA/SX/SC 0 ~ 48; для ЕН/ЕН2 – 0 ~ 254; для SV – 0 ~ 499.
- 3. Диапазон параметра n:
	- а) 16 бит: для ES/EX/SS/SA/SX/SC 1 ~ (49 m<sub>2</sub>); для EH 1 ~ (255 m<sub>2</sub>); для  $EH2/SV - 1 \sim (500 - m_2)$ .
	- b) 32 бит: для ES/EX/SS/SA/SX/SC 1 ~ (49 m<sub>2</sub>)/2; для EH 1 ~ (255 m<sub>2</sub>)/2; для  $EH2/SV - 1 \sim (500 - m_2)/2.$
- 4. Диапазон параметра D:
	- a)  $16$  бит: K1 ~ K4
	- b) 32 бит:  $K1 \sim K8$
- 5. ES/EX/SS не поддерживают выполнение инструкции с индексами Е и F.
- 6. У контроллеров ЕН нельзя задавать параметры m<sub>1</sub>, m<sub>2</sub> и n операндом D (регистры ланных).
- 7. Флаг М1083 разрешает прерывания во время обработки инструкций FROM/TO.

Пример:

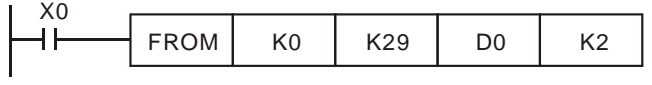

При замыкании Х0 будет прочитано два регистра  $CR#29$  и  $CR#30$ модуля с порядковым номером «0». Данные будут

записаны соответственно в регистры D0 и D1.

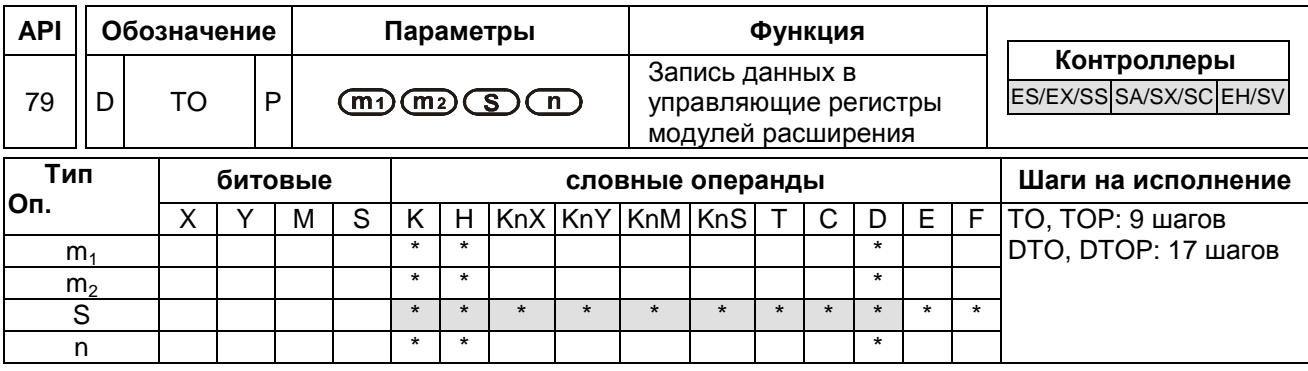

импульсное выполнение<br>
ES|EX|SS|SA|SX|SC|EH|SV|ES|EX|SS|SA|SX|SC|EH|SV|ES|EX|SS|SA|SX|SC|EH|SV

Параметры:

 $m_1$  – порядковый номер модуля относительно контроллера

 $m<sub>2</sub>$  – номер управляющего регистра CR# для записи

 $D$  – номер начального операнда контроллера, откуда будут браться данные для записи

n - количество последовательных регистров, которые будут записаны инструкцией TO

Комментарии:

- 1. Диапазон параметра m<sub>1</sub> (16 бит и 32 бит): для ES/EX/SS/SA/SX/SC 0 ~ 7; для EH/EH2 – 0 ~ 255; для SV – 0 ~ 107.
- 2. Диапазон параметра m<sub>2</sub> (16 бит и 32 бит): для ES/EX/SS/SA/SX/SC 0 ~ 48; для ЕН/ЕН2 – 0 ~ 254; для SV – 0 ~ 499.
- 3. Диапазон параметра n:
	- а) 16 бит: для ES/EX/SS/SA/SX/SC 1 ~ (49 m<sub>2</sub>); для EH 1 ~ (255 m<sub>2</sub>); для  $EH2/SV - 1 \sim (500 - m_2)$ .
	- b) 32 бит: для ES/EX/SS/SA/SX/SC 1 ~ (49 m<sub>2</sub>)/2; для EH 1 ~ (255 m<sub>2</sub>)/2; для  $EH2/SV - 1 \sim (500 - m_2)/2.$
- 4. Диапазон параметра D:
	- a)  $16.6 \text{m}$  K1 ~ K4
		- b)  $32$  бит: K1 ~ K8
- 5. ES/EX/SS не поддерживают выполнение инструкции с индексами Е и F.
- 6. У контроллеров ЕН нельзя задавать параметры m<sub>1</sub>, m<sub>2</sub> и n операндом D (регистры ланных).
- 7. Флаг М1083 разрешает прерывания во время обработки инструкций FROM/TO.

Пример:

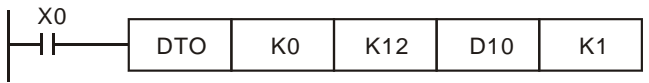

Используется 32-х разрядная инструкция. При замыкании контакта Х0 осуществляется запись из регистров ПЛК D10 и D11 в

управляющие регистры CR#12 и CR#13 соответственно, модуля с порядковым номером «0». При размыкании Х0 выполнение инструкции прекращается, но данные в регистрах остаются без изменения

- 1. Параметр т<sub>1</sub>. К контроллеру может быть подсоединено 8 модулей максимум. Ближайший к ПЛК имеет номер «0» и так далее по возрастанию. Диапазон 0 ~ 7. Дискретные точки ввода/вывода при этом не занимаются.
- 2. Параметр т2. Управляющие регистры модулей имеют разрядность 16 бит. Нумеруются последовательно #0 ~ #n. Все настройки и текущие измеренные значения модуля хранятся в управляющих регистрах.
- 3. Параметр п. При n=1 инструкции FROM/TO осуществят чтение/запись одного управляющего регистра, а DFROM/DTO двух последовательных управляющих регистров. Т.е. при n=2 в 16-ти битной инструкции FROM/TO и n=1 в 32-х битной инструкции DFROM/DTO результат будет одинаковый:

Например:

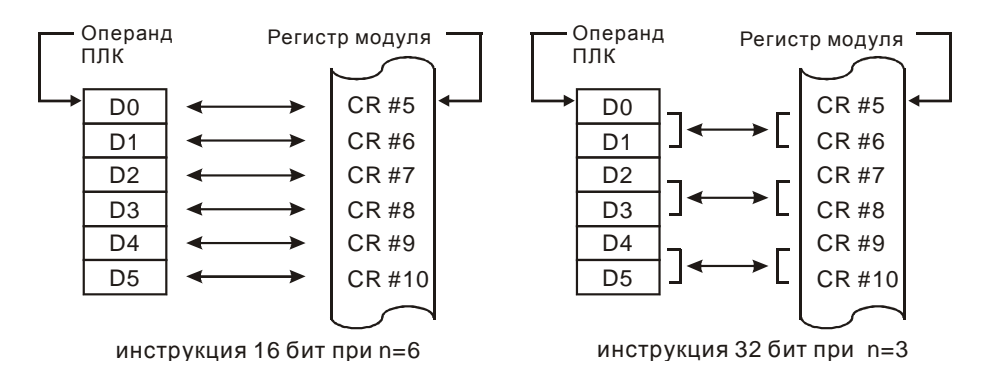

При использовании инструкции 32 бит в младшие 16 бит записывается регистр, заданный в параметре инструкции m<sub>2</sub>, а в старшие 16 бит записывается следующий за ним регистр.

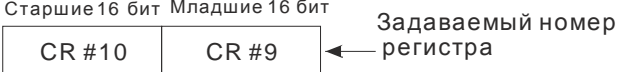